Einstellungen Programmende

# Einstellungen Programmende

#### [Hauptseite](https://onlinehilfen.ra-micro.de/index.php/Hauptseite) > [Kanzlei](https://onlinehilfen.ra-micro.de/index.php?title=Kategorie:Kanzlei&action=edit&redlink=1) > [Allgemeine Einstellungen](https://onlinehilfen.ra-micro.de/index.php/Allgemeine_Einstellungen) > [Einstellungen Programmende](https://onlinehilfen.ra-micro.de)

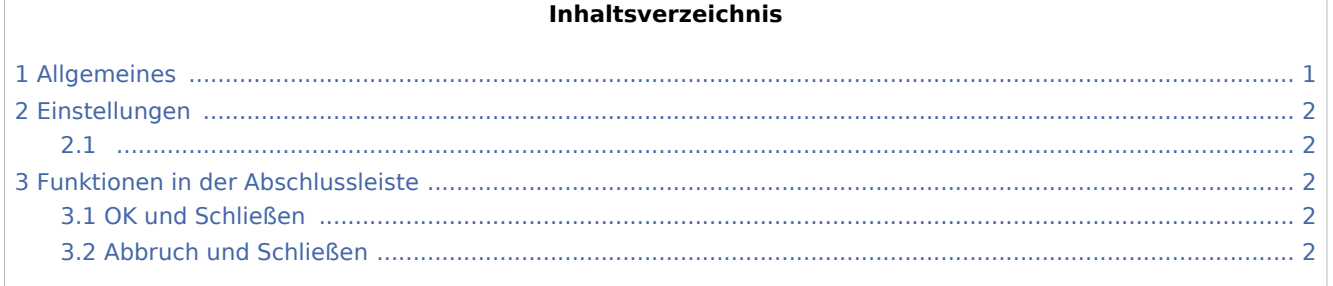

## <span id="page-0-0"></span>Allgemeines

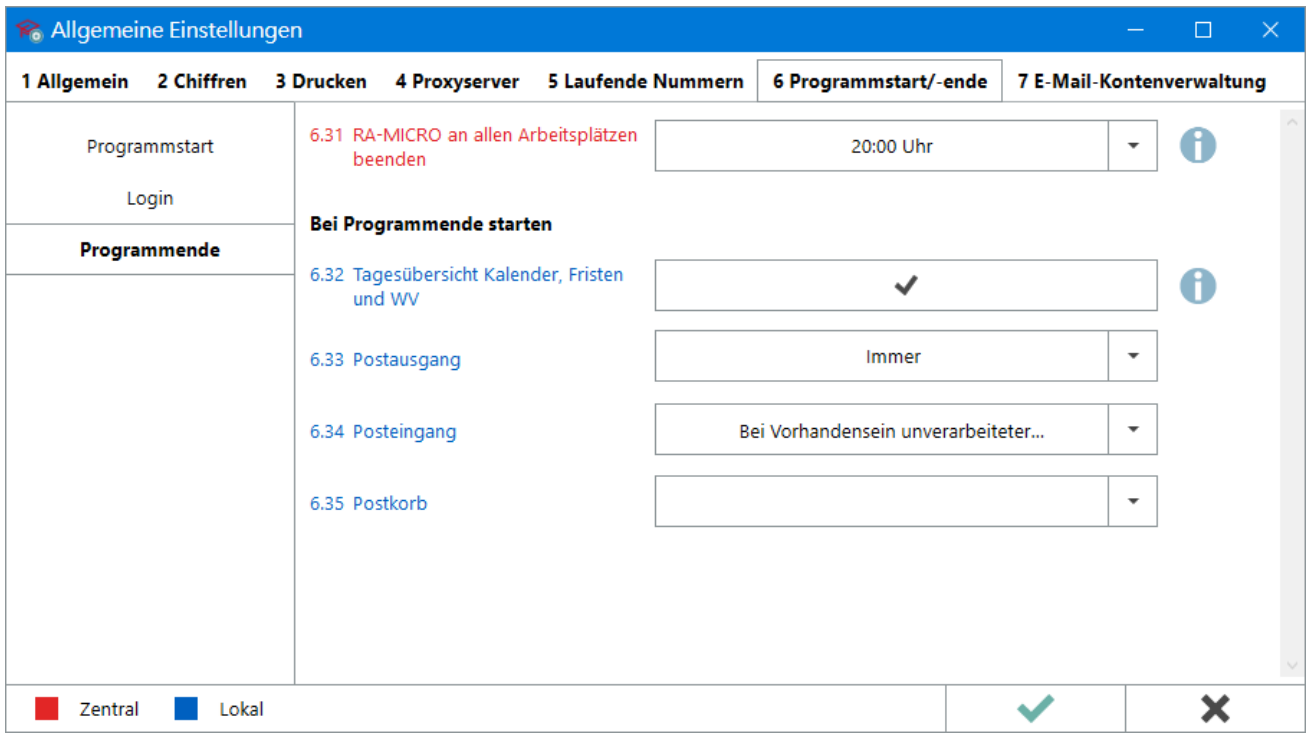

In diesem Bereich der Einstellungen kann u. a. festgelegt werden, welche Programminhalte noch einmal angezeigt werden sollen, bevor RA-MICRO beendet wird. So ist es möglich schnell und einfach zu kontrollieren, ob bspw. alle Fristen/Wiedervorlagen und die angefallene elektronische Post für den Tag bearbeitet wurden.

Einstellungen Programmende

## <span id="page-1-0"></span>Einstellungen

### <span id="page-1-2"></span><span id="page-1-1"></span>Funktionen in der Abschlussleiste

#### <span id="page-1-3"></span>OK und Schließen

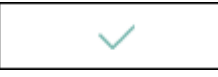

Die geänderten Einstellungen werden gespeichert und das Fenster wird geschlossen.

#### <span id="page-1-4"></span>Abbruch und Schließen

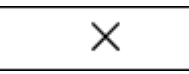

Die Einstellungen werden ohne Speicherung der Änderungen geschlossen.